## Пояснения к созданию презентации к защите ВКР

1. Для всех файлов чертежей меняем формат Компас-фалов на файлы рисунков jpg, выбрав в Компасе команду «Сохранить как…»

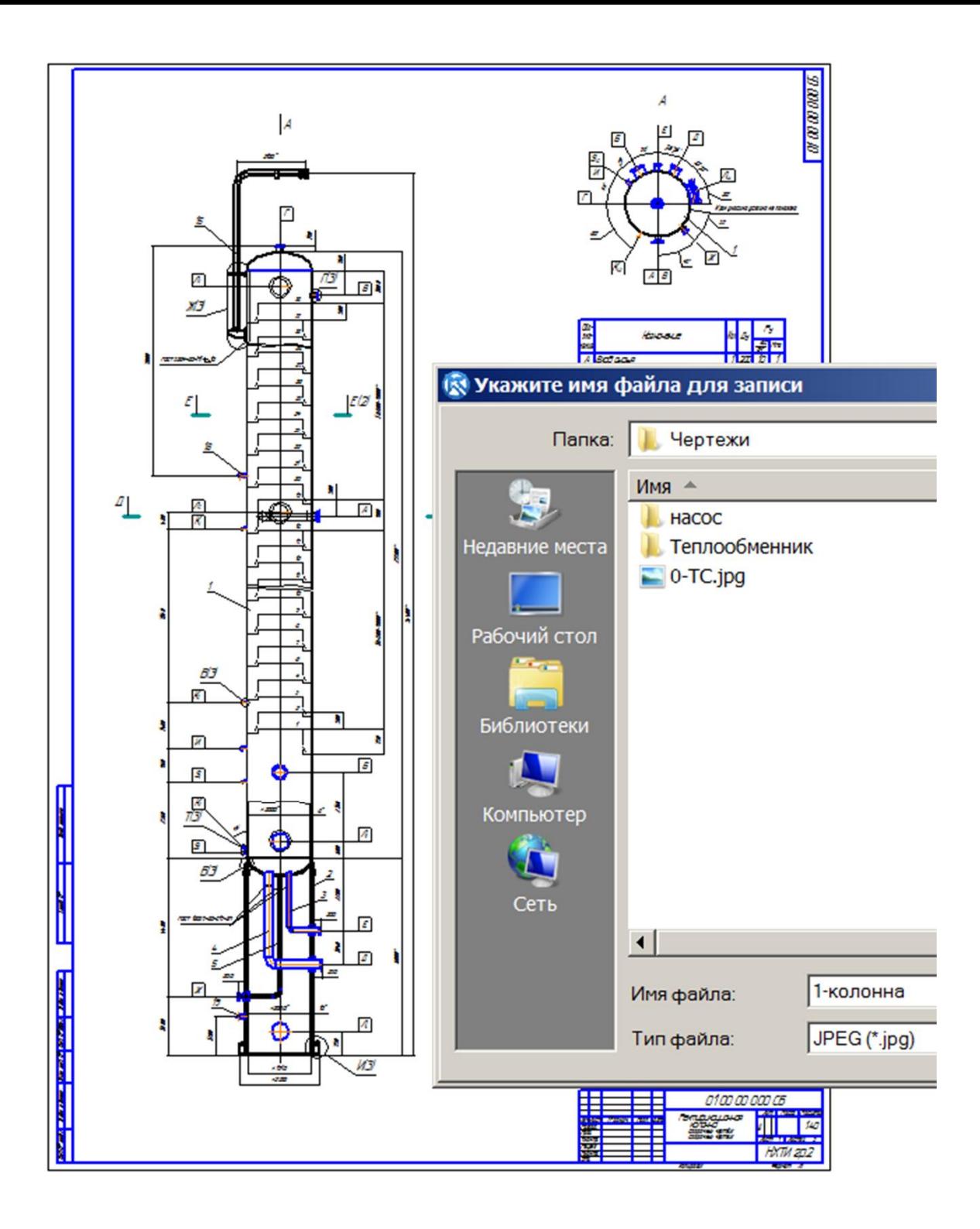

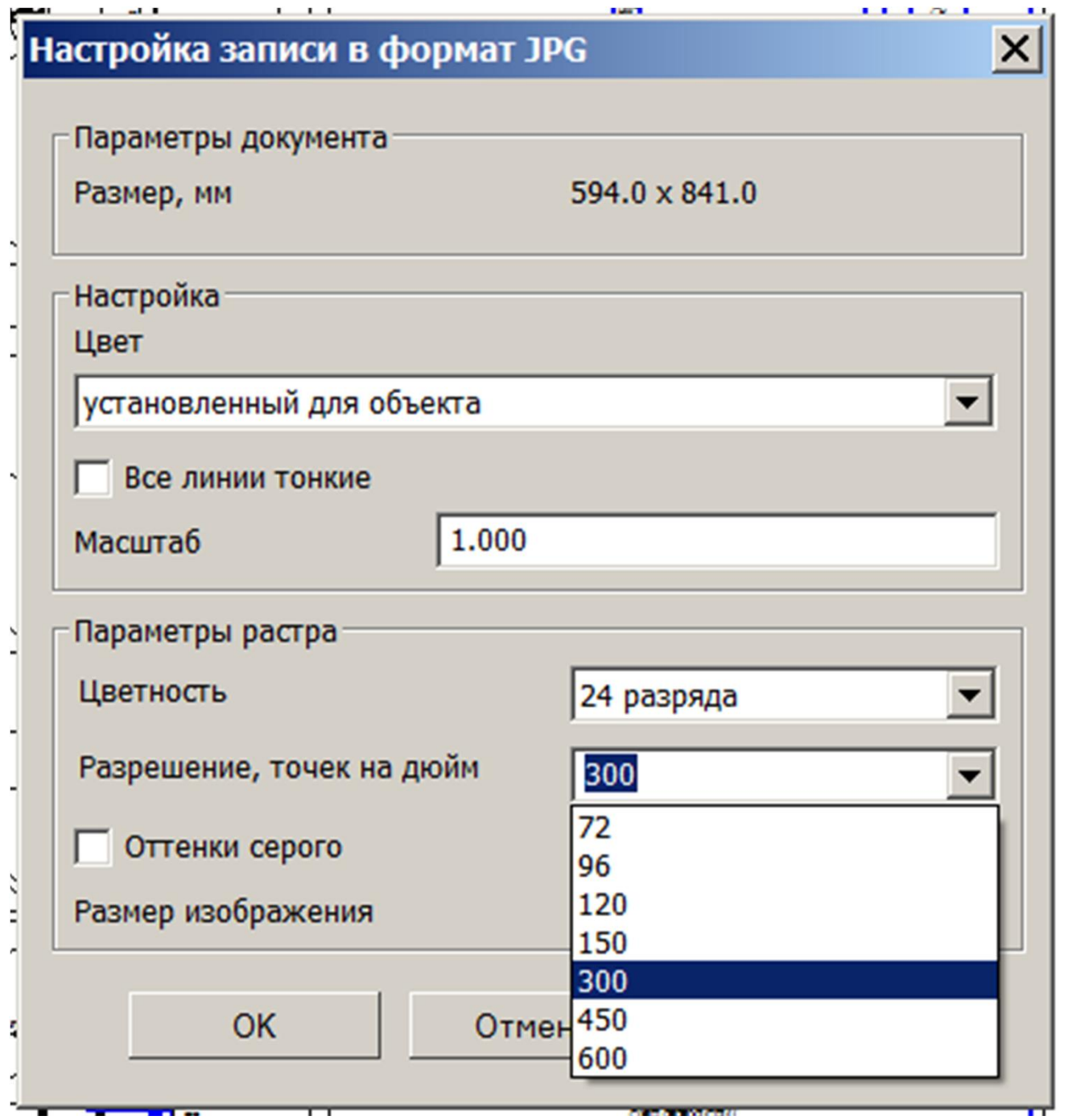

2. Создаем презентацию PowerPoint Первый слайд - информационный

## **Tema BKP**

Студент Группа Руководитель Направление подготовки (профиль)

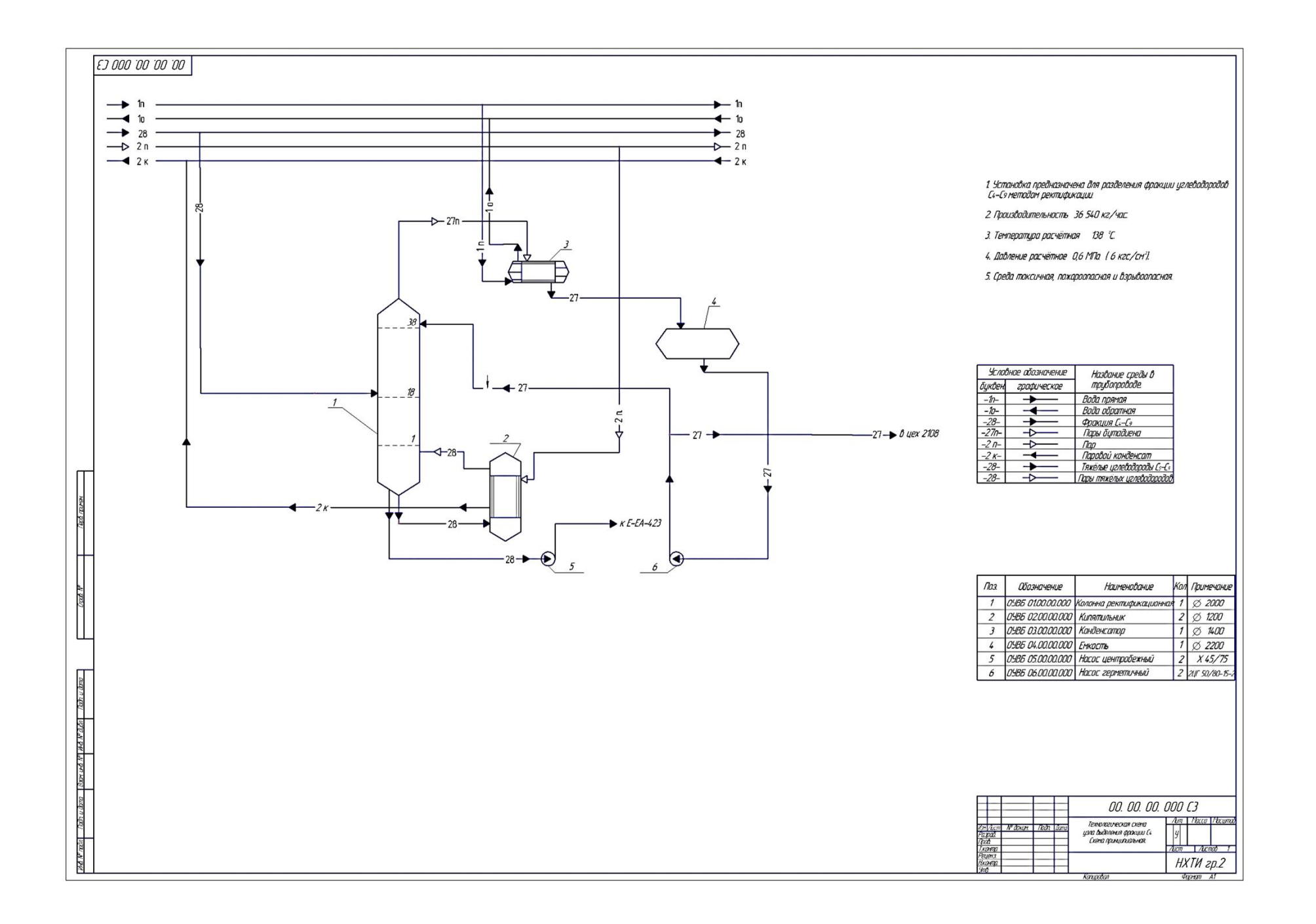

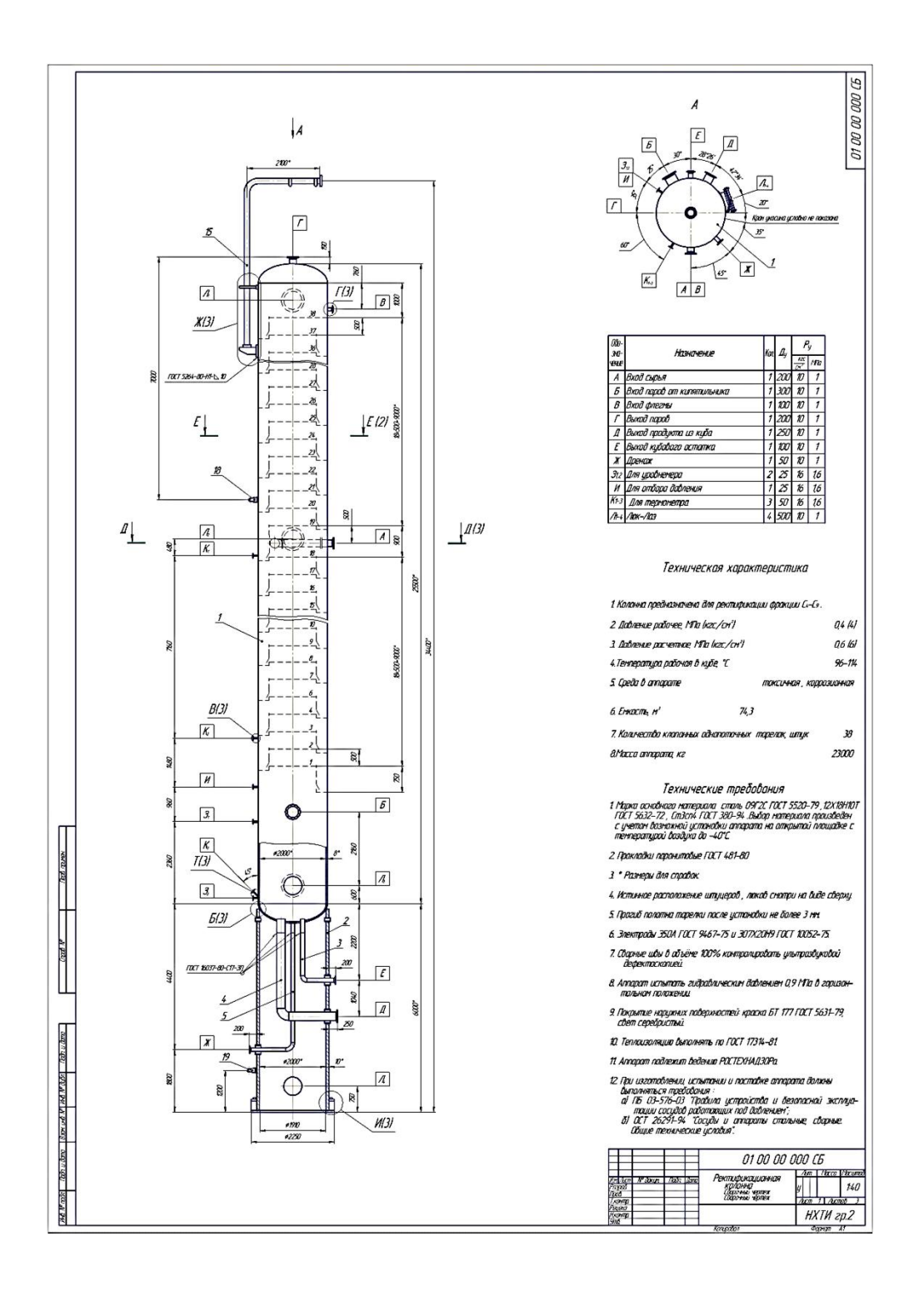

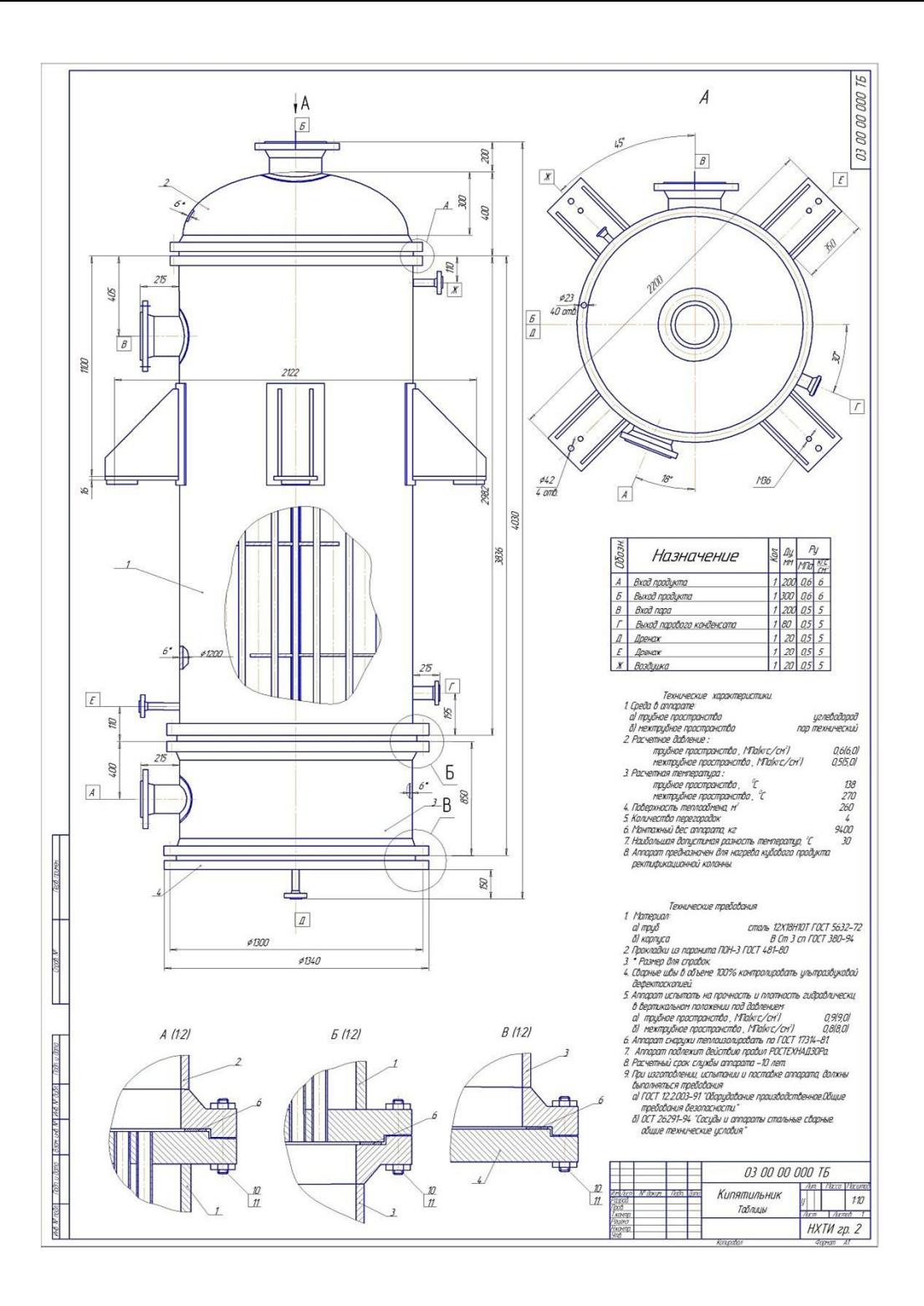

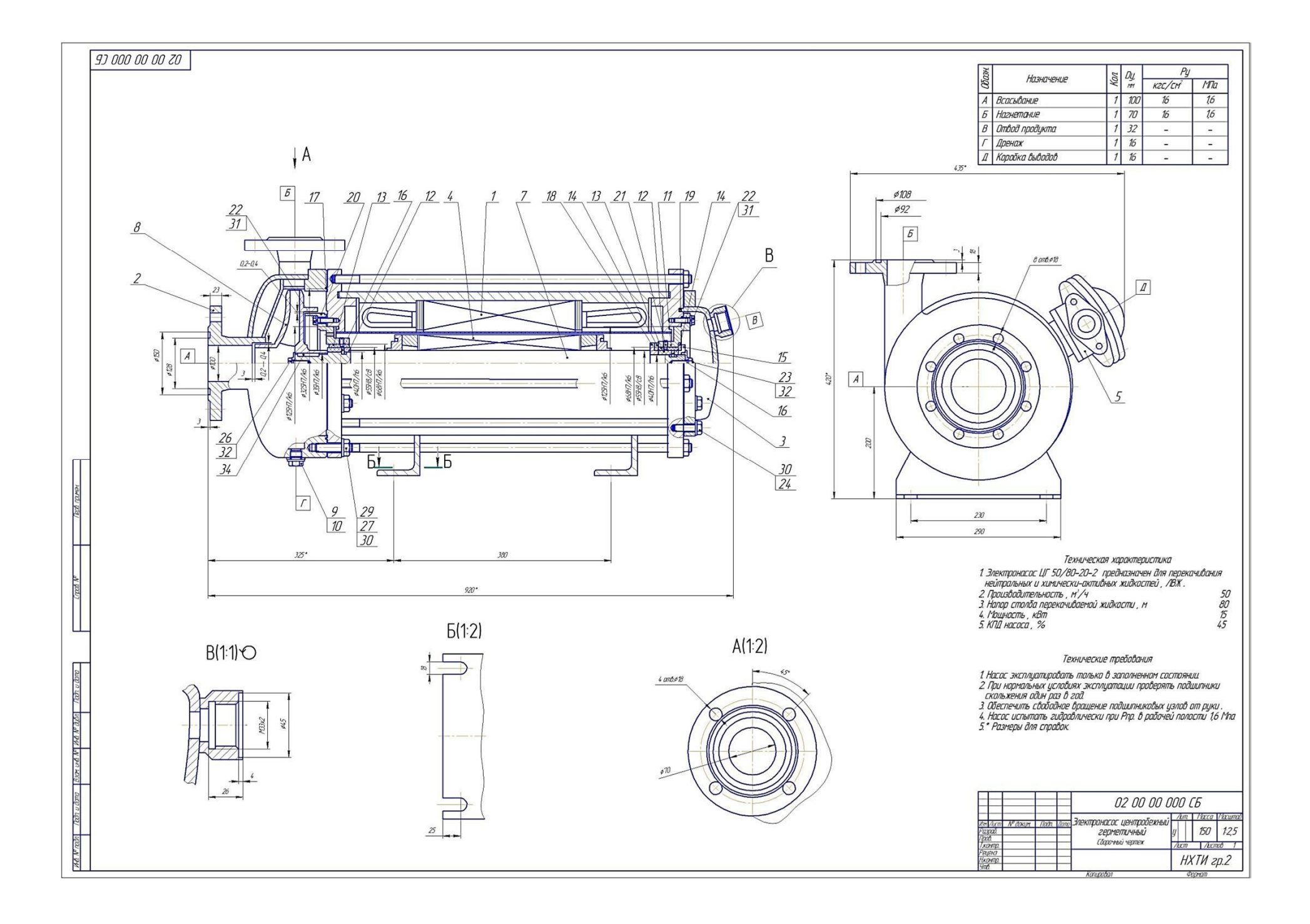

3. Создаем копии рисунков jpg-чертежей, уменьшив их в 10 раз (размер 10%)

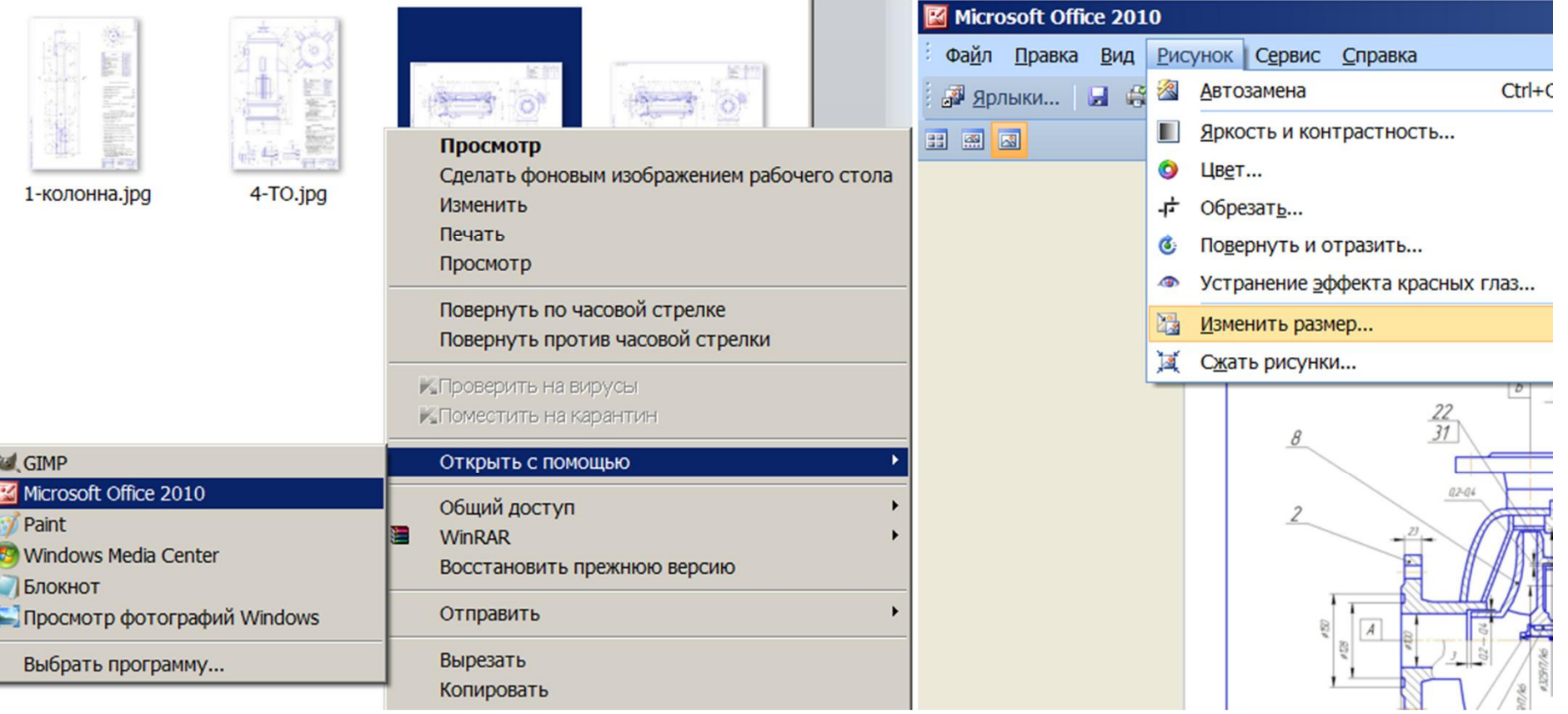

4. В пустой слайд вставляем все уменьшенные копии рисунков как иконки для перехода по гиперссылкам.

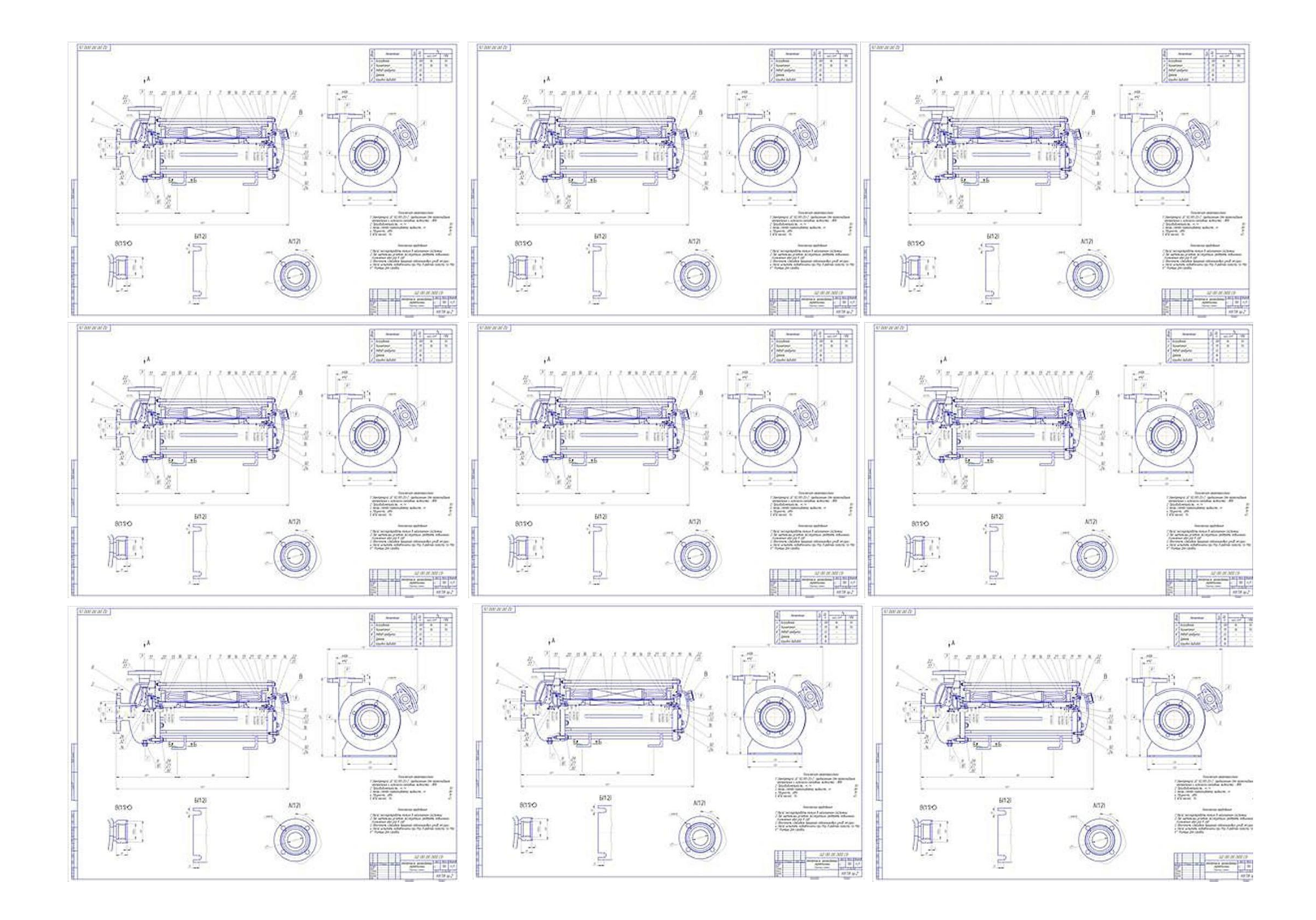

5. Для каждой иконки создаем гиперссылку для загрузки файла большого рисунка.

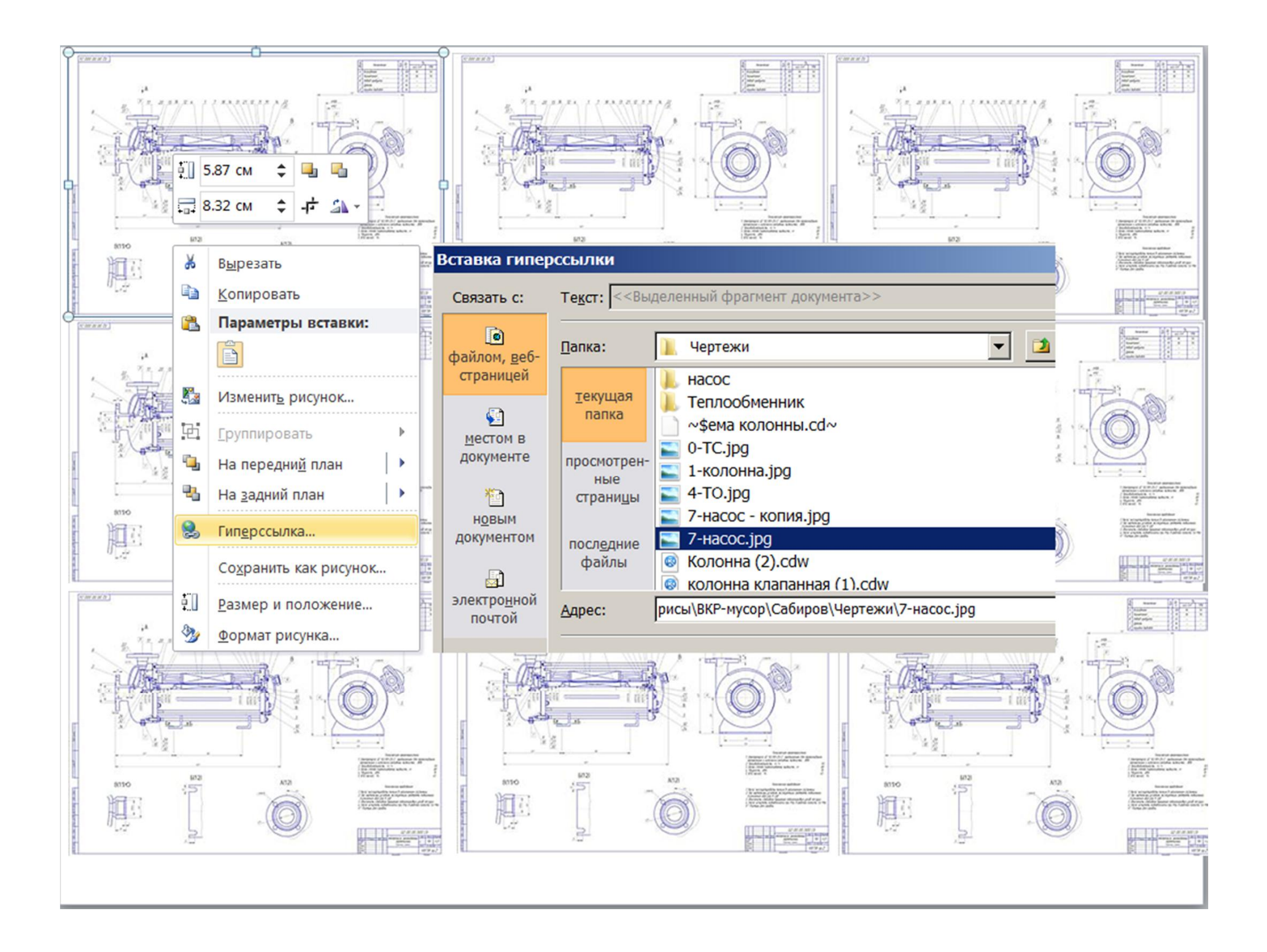

6. Папку со всеми файлами копируем на компьютер, установленный в аудитории защиты ВКР.

7. Проверяем работу презентации и, особенно, работу гиперссылок.